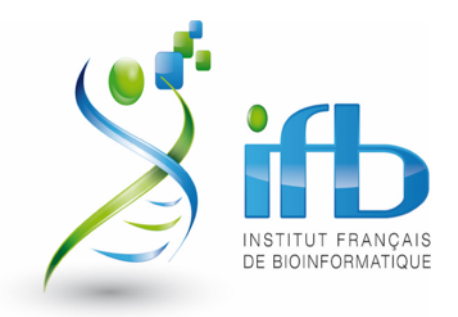

# Quick intro and how-to of **the IFB core cluster** *feel the power of a 5000 cores and 27 TB RAM computer*

**Institut Jacques Monod** 5th March 2020

**Julien Seiler** CNRS, IGBMC

## **T**he **IFB C**ore **C**luster **I**nfrastructure

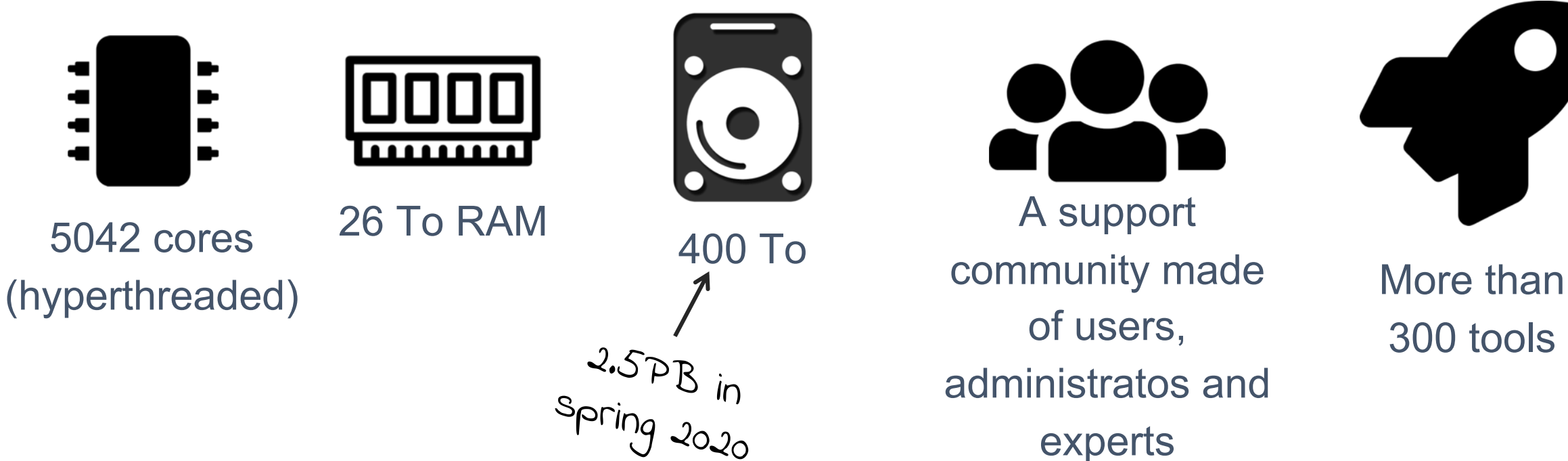

experts

## The IFB Core Cluster Infrastructure

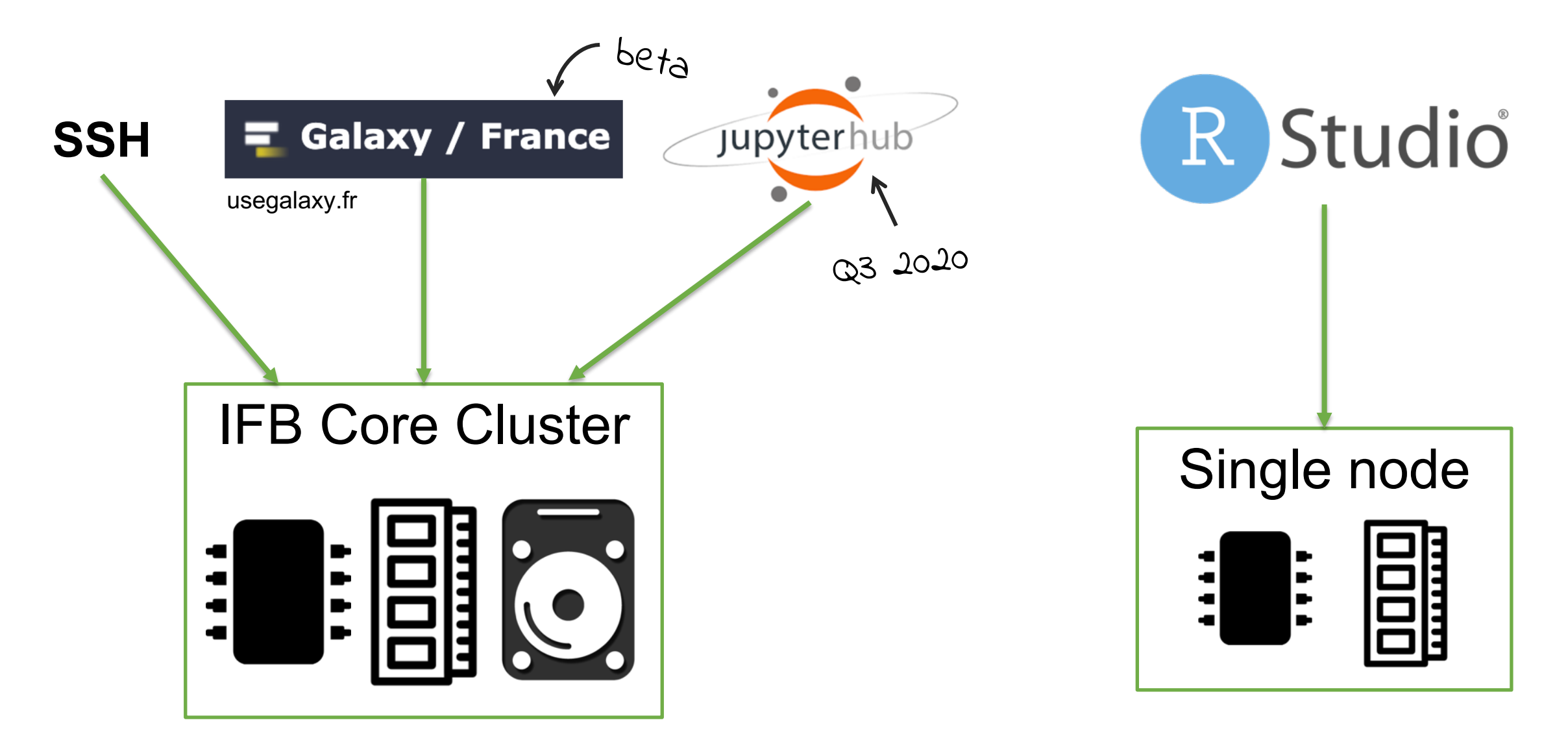

# **T**he **IFB C**ore **C**luster **I**nfrastructure

- Infrastructure administration is automated using Continuous Integration technologies :
	- Ansible
	- Git
	- GitLab CI
	- Support Bot
- Most IFB Core Cluster repositories are open to contribution
	- Help us manage the cluster infrastructure
	- Deploy bioinformatics software (conda, singularity, etc.)
	- Deploy new services

Basically, it is a bunch of computers working together

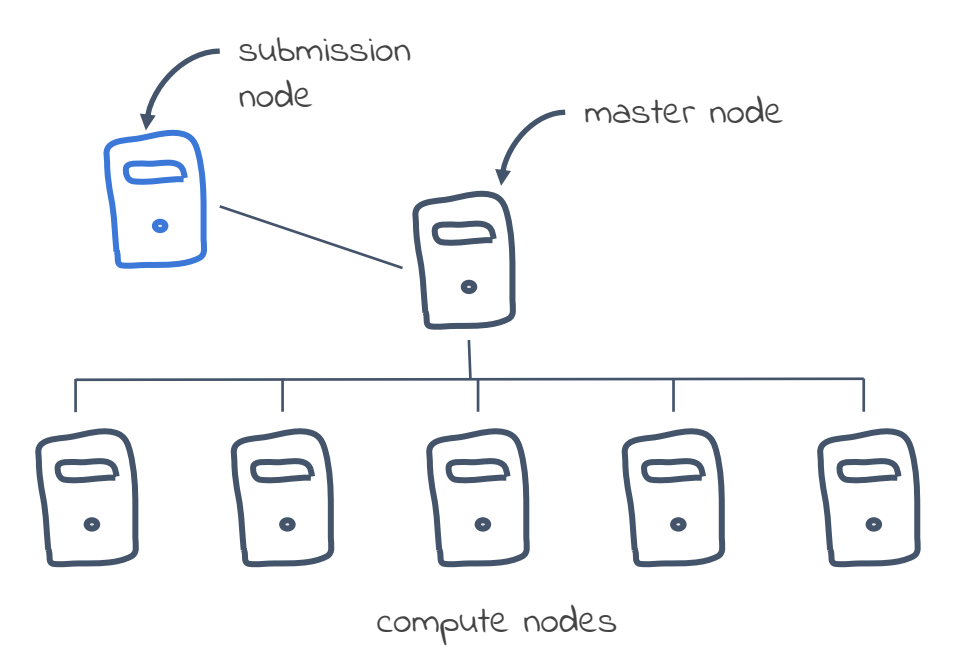

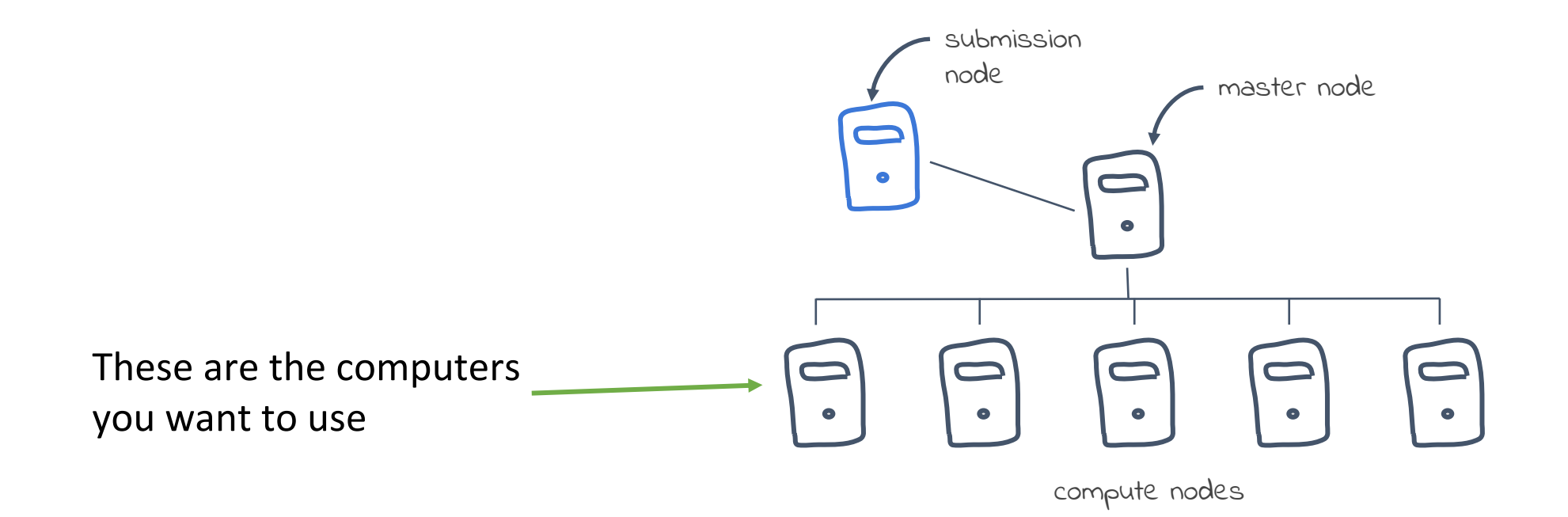

#### **How does a computer work ?**

#### one or more chips  $\blacksquare$

A chip (or microprocessor) is responsible for executing elementary instructions requested by the software

#### RAM (Random access memory)

RAM is used by the chip to process data (a personal computer has between 4 to 8 GB of RAM)

#### storage space  $\odot$

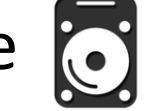

The storage space is used to keep huge amount of data in a more permanent way (a personal computer has an average of one TB of storage space)

#### **How does a computer work ?**

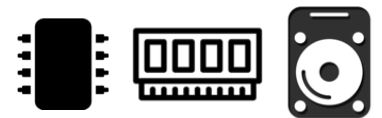

A personal computer has enough resources to let you run a lot of tasks like **browsing the Internet**, **work with spreadsheet** or **text processing software**. Some personal computers have even enough resources to let **process videos** or **play 3D video games**.

However, personal computer are not powerful enough to run **massive data analysis programs**. Indeed, these programs need a huge number of processing units (10 to 100 CPUs), huge amounts of RAM (100 GB for some programs) and large data storage capabilities (several TB for a single research project).

A set of big computers connected together that can be considered as a single system.

A HPC cluster is usually located in a **data center**, *i.e.* a dedicated room providing all conditions required by HPC in terms of temperature, humidity, power supply and physical security.

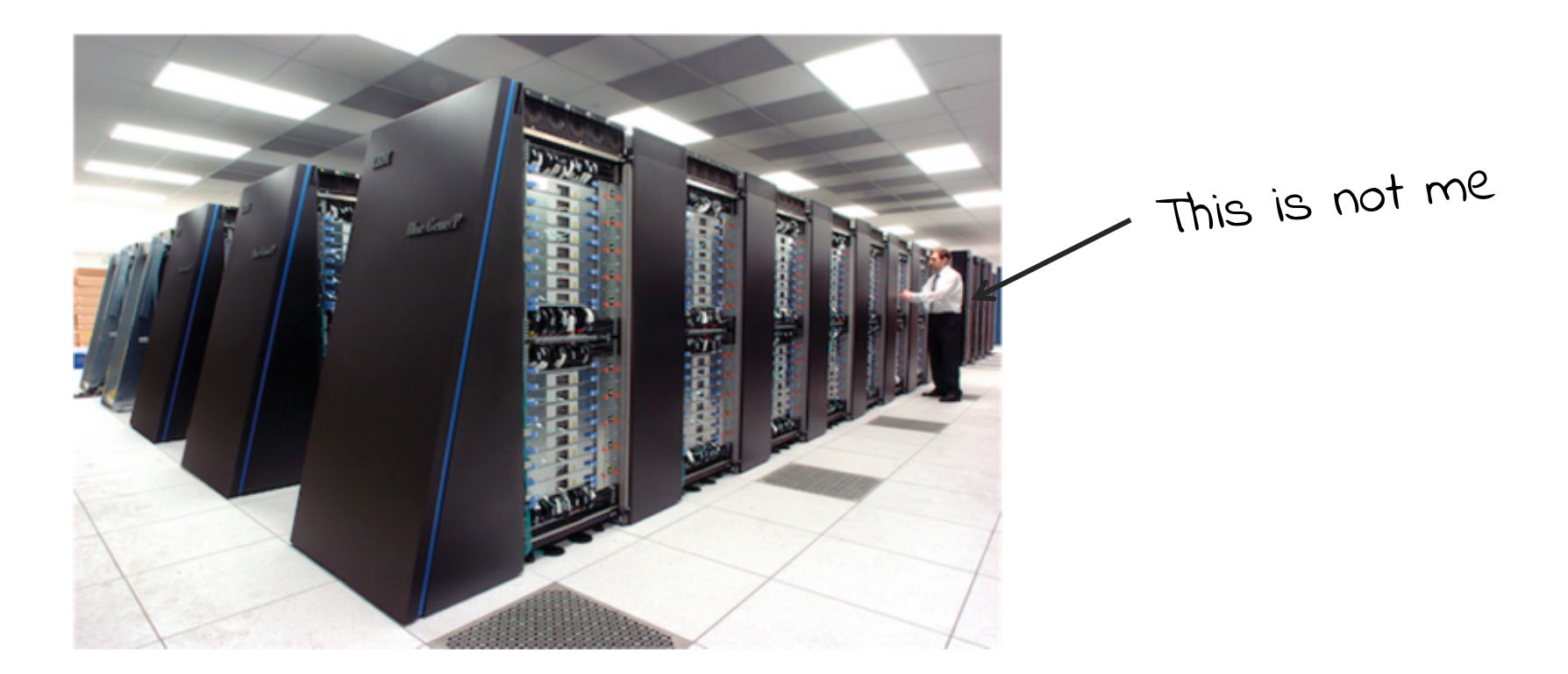

A data center contains **racks**

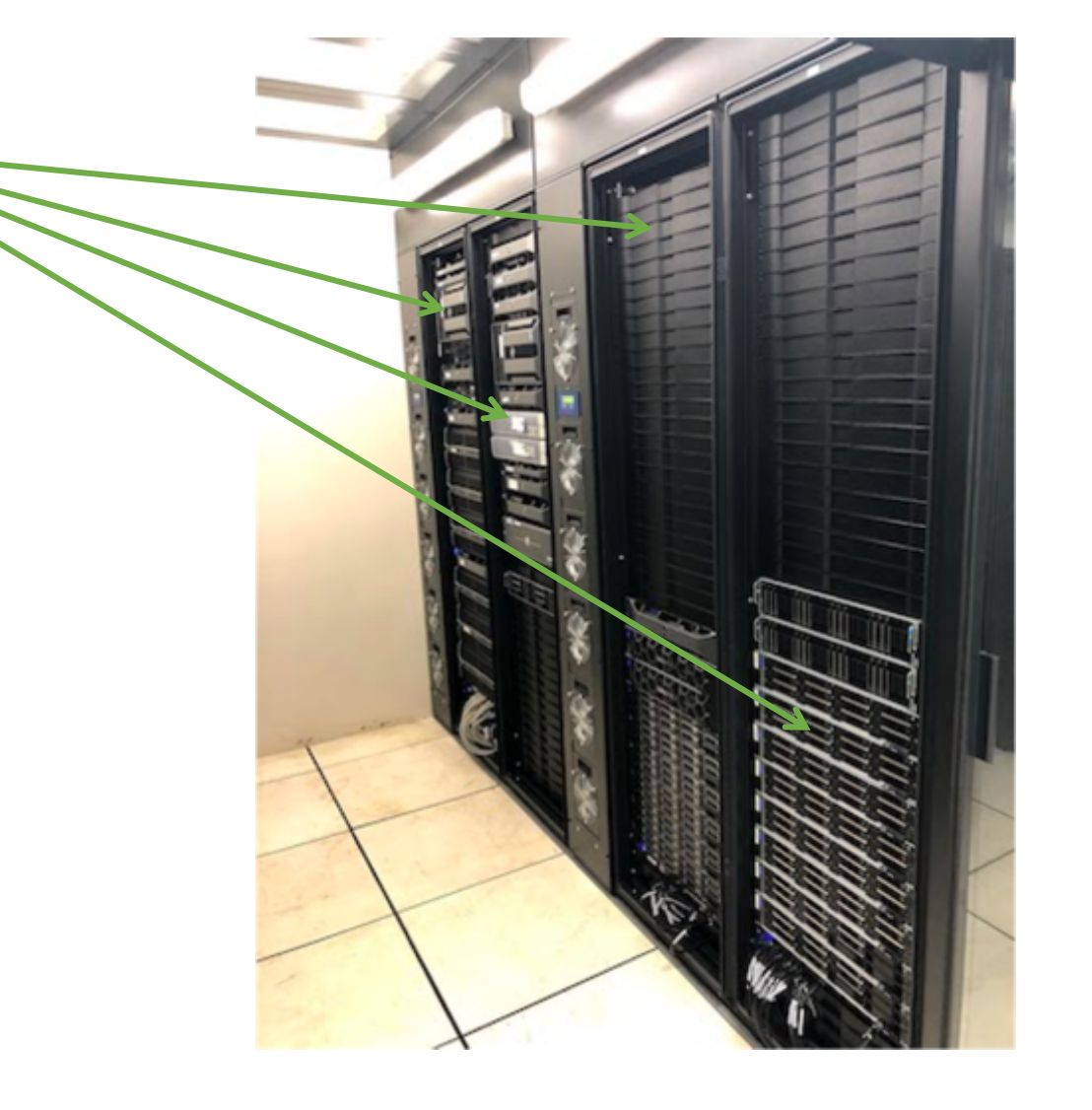

Each rack can hold several computers

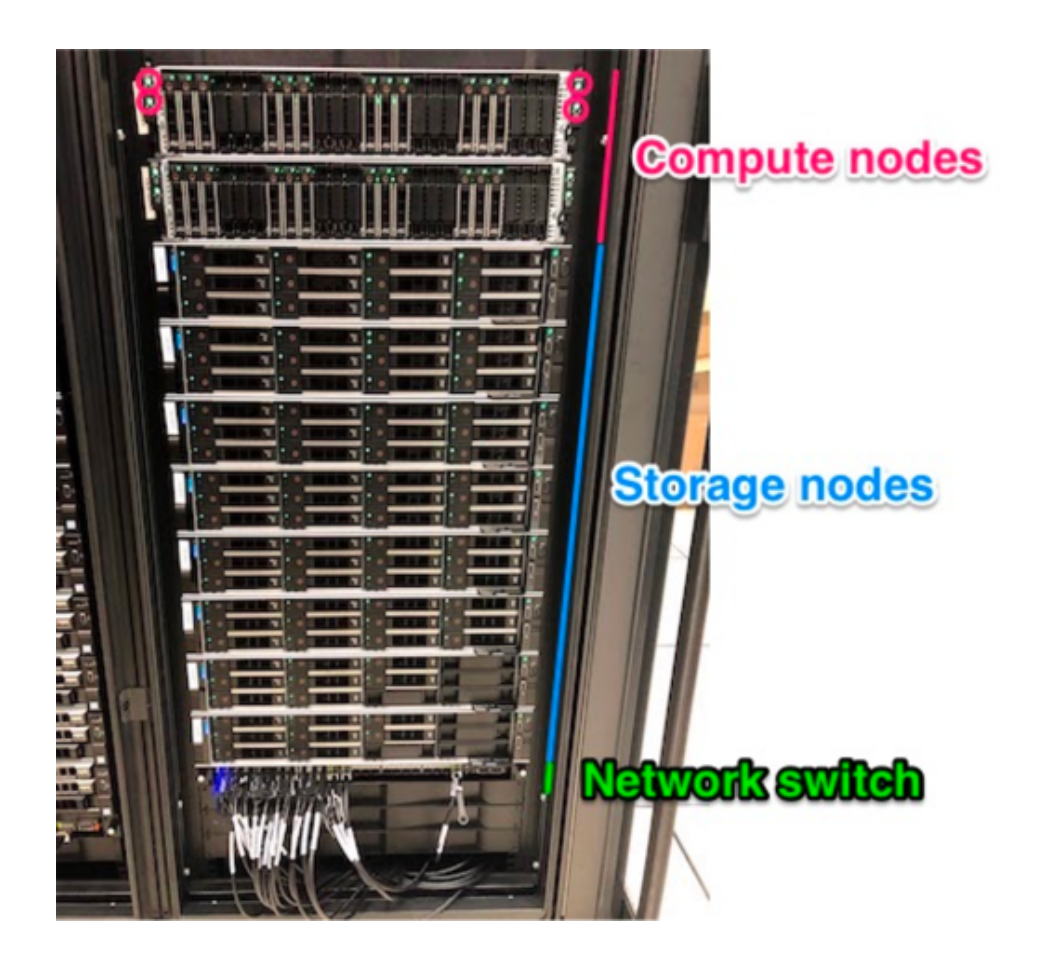

#### **Rear view**

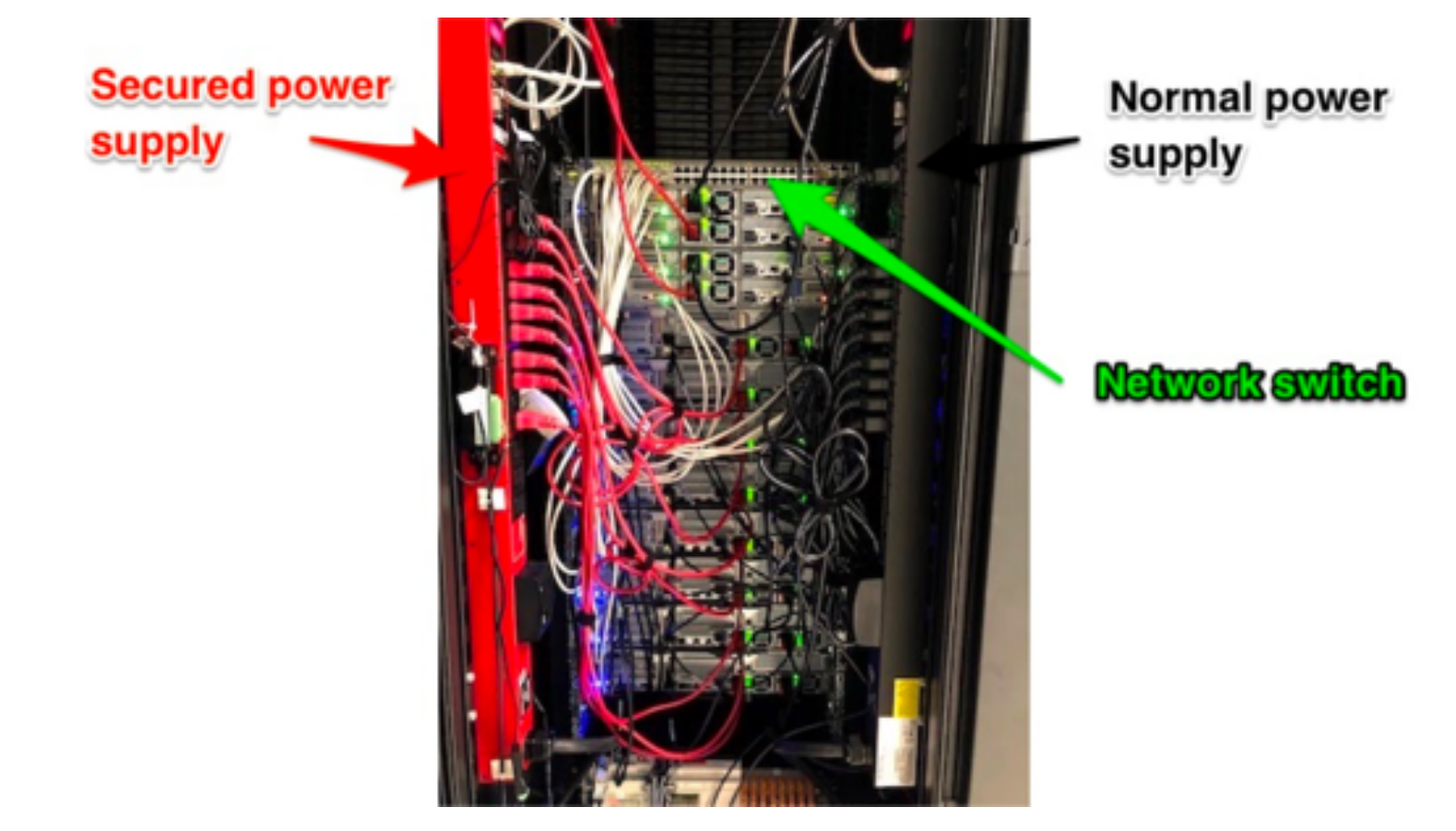

#### Inside a **computer** : a node = a physical machine

Each physical machine has one **motherboard**

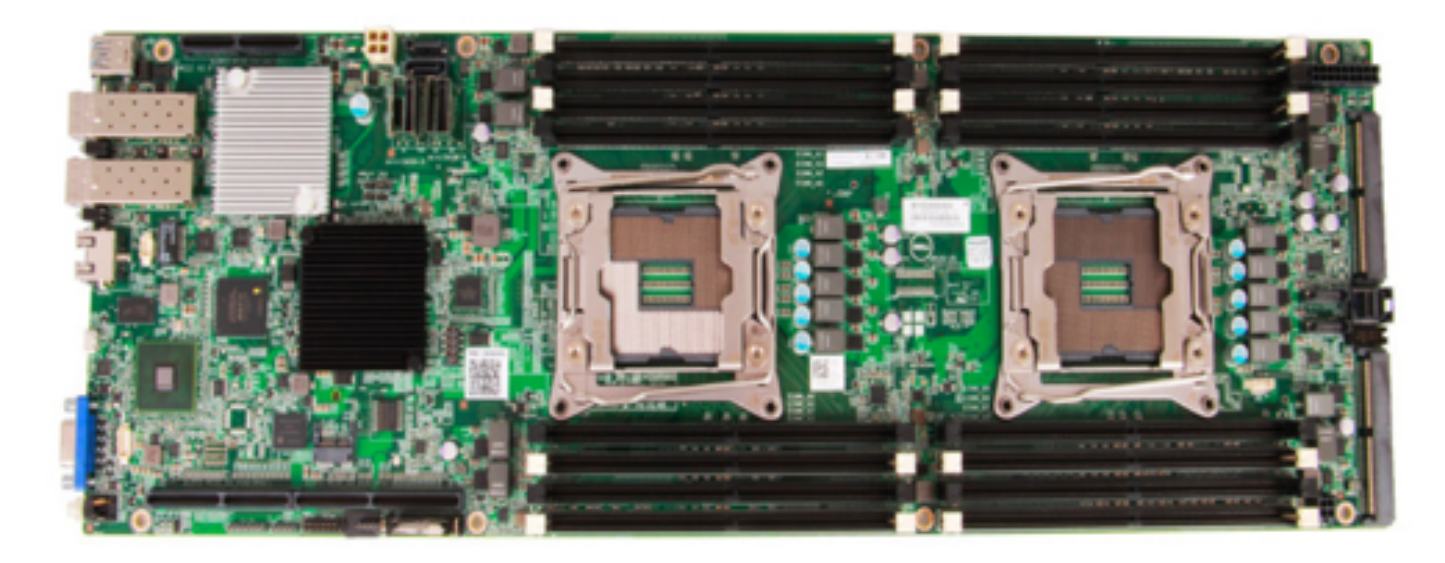

This motherboard has 2 **sockets** to plug **microprocessors**. A microprocessor is a **multicore** technology.

# Do not get confused between Microprocessor and Core

A microprocessor is a physical chip

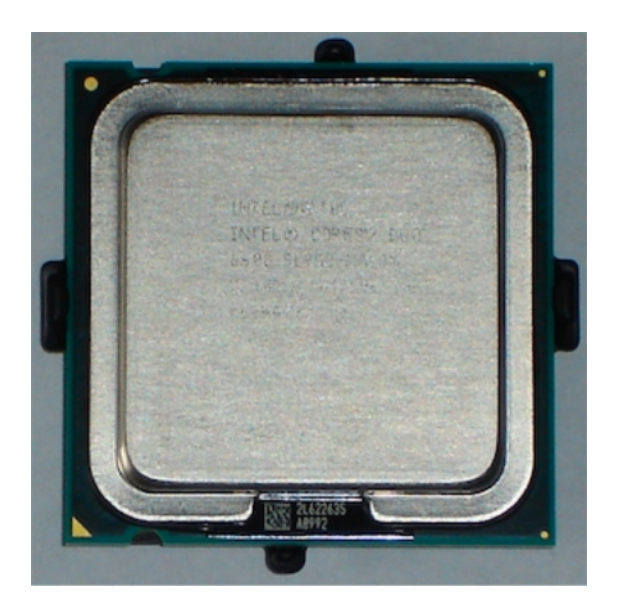

Nowadays, one microprocessor contains **several cores**. Each core behaves like a real separated microprocessor.

#### The IFB cluster federation (NNCR)

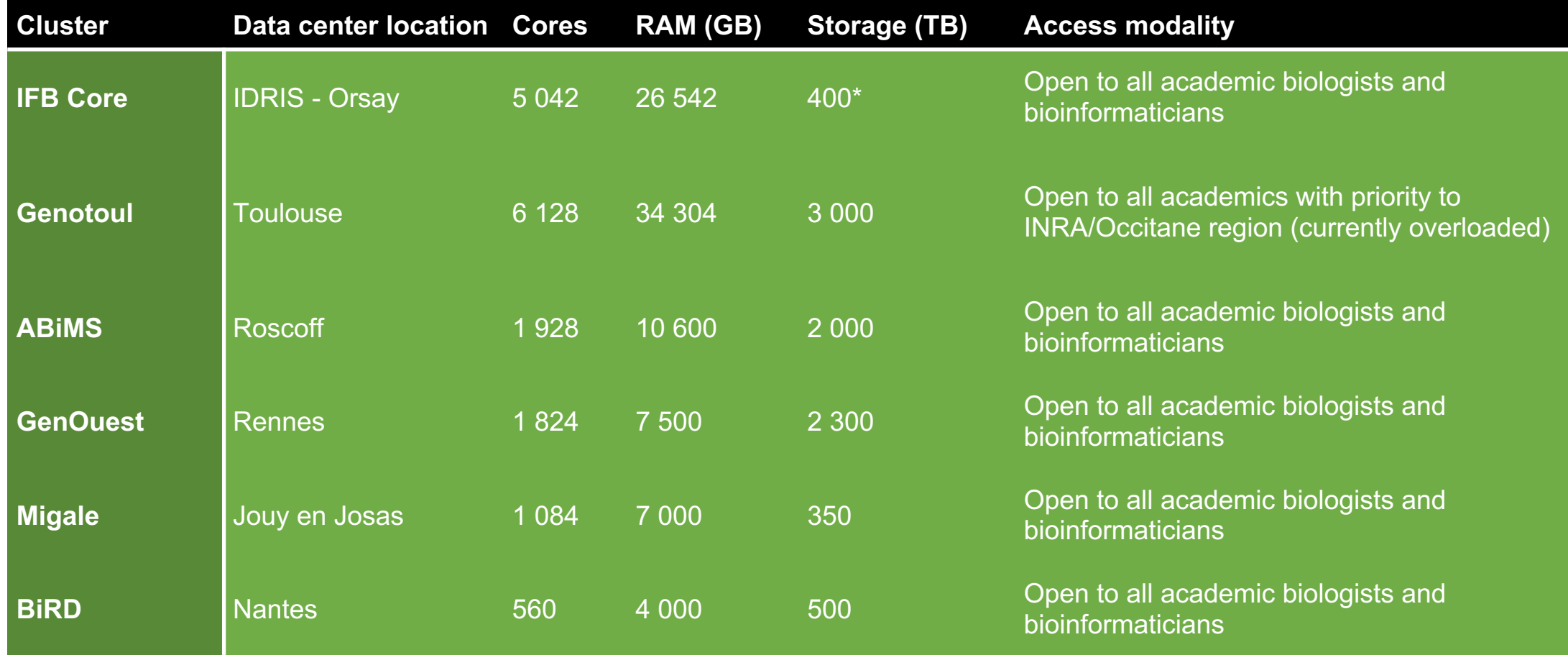

## **I**ntroduction to **SLURM**

#### **Common terms**

- **Job** : a reservation of resources to run some analysis. A job is composed of one or more job steps that consume the reserved resources (eventually in parallel).
- **Job step** : part of a job that consist in the execution of a program. One job step can use multiple tasks. By default a job step uses one task.
- **Tasks** : a single process. One task can use multiple CPU (multi-threaded process).
- **CPU** : smallest computer processor unit (generally a single processor core).
- **RAM** : memory used by a processor to store data being computed

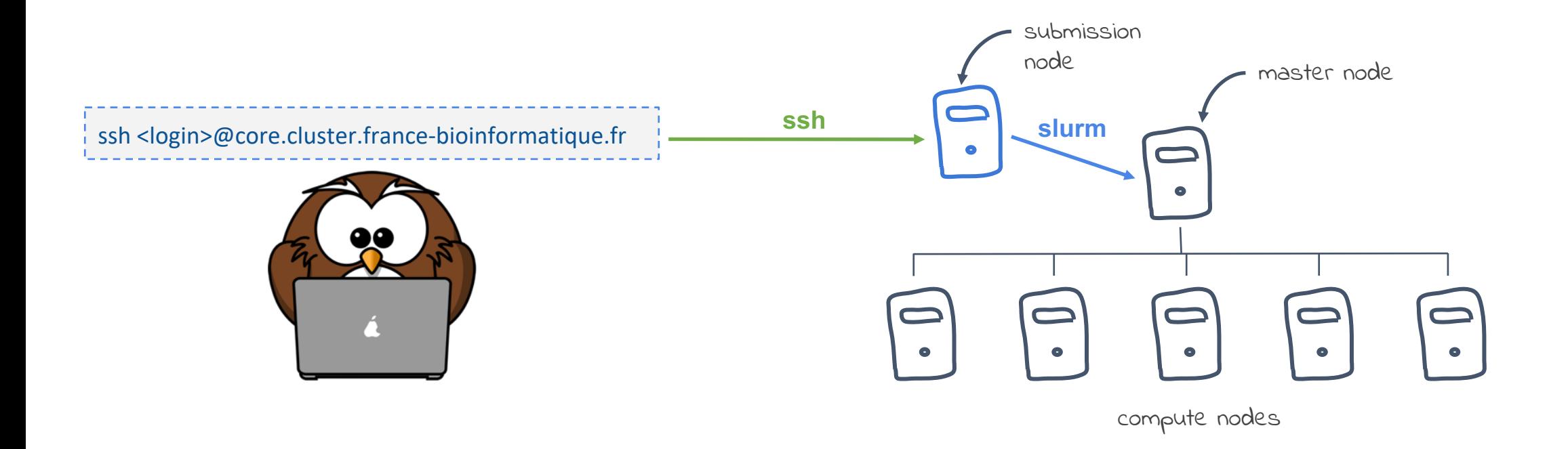

#### You are connected to the "submission node" of the cluster !

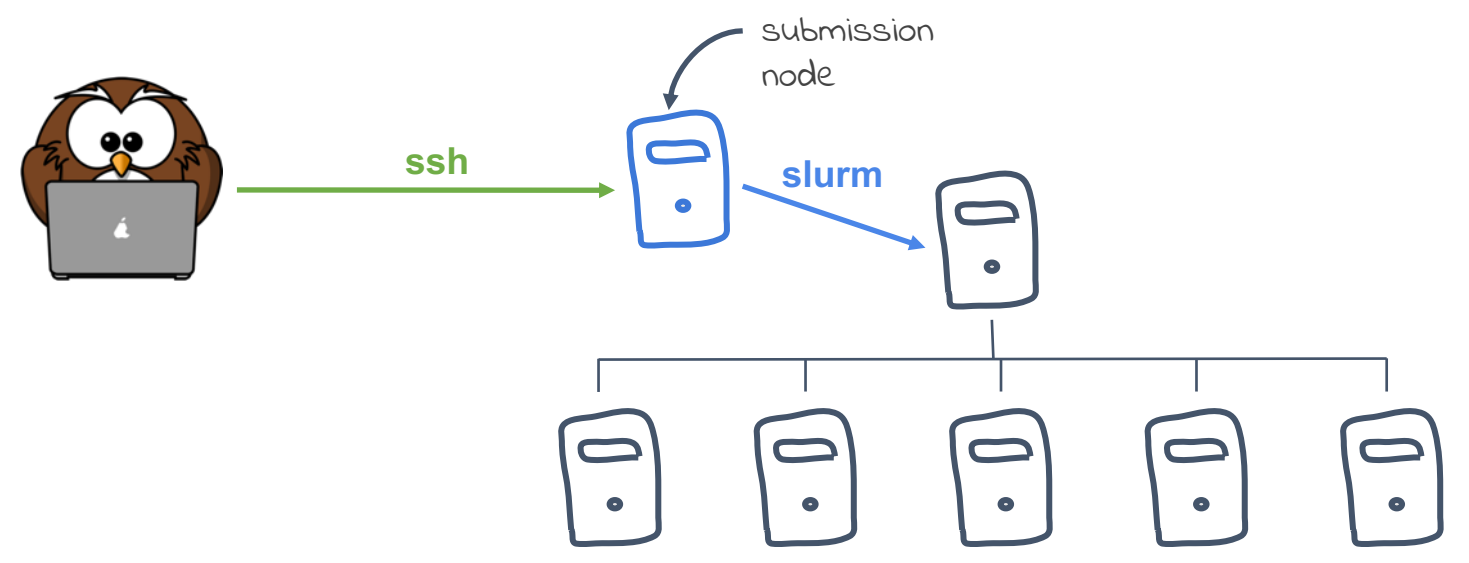

Don't run any computing software on the submission node It is very weak and not designed for computing !

To run a simple command on the cluster, use **srun**

Example : srun tar xvzf my\_big\_data.tar.gz

**srun** will :

- Reserve CPU and memory for your job (by default 1 CPU and 2GB of RAM on a single node)
- Wait for these resources to become available
- Run the given command on the compute node selected by SLURM
- Send back the command outputs to the user terminal

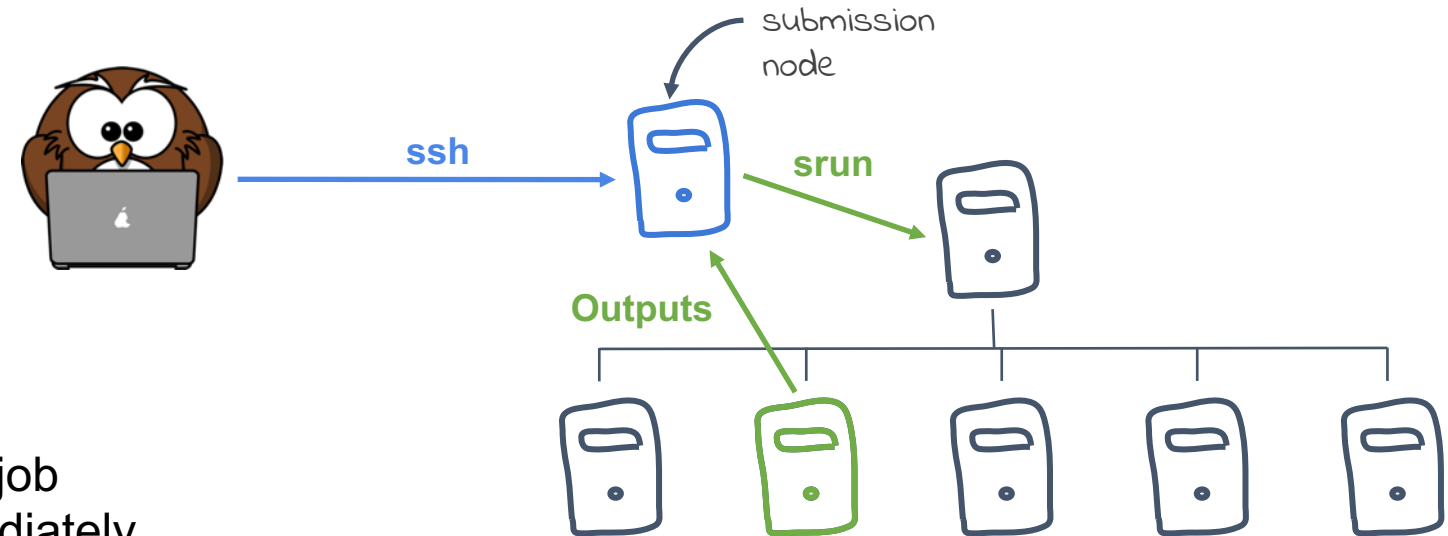

tar xvzf my\_big\_data.tar.gz

**srun** : simple interactive job

- Starts or waits immediately
- Outputs are returned to the terminal
- You have to wait until the job has terminated before starting a new job
- Works with **ANY command**

\$ srun tar xvzf my\_big\_data.tar.gz

#### **srun** in brief

- srun <command>
- Default settings :
	- 1 CPU core
	- 2 GB RAM
- Common parameters :
	- $o$   $--cpus=$
	- $\circ$  --mem= (Warning : SLURM is enforcing memory usage !)
	- --nodes=
- Outputs comes in your console directly
- The console is blocked while your job is running

Most of the time, you don't want to run a single command and don't want to wait for each command to end to start the next one.

What you want is running a batch script !

A batch script can be any shell script (Bash, R, Python etc.) but most of the time we use **Bash**.

```
Here is a simple example : my_script.sh
#!/bin/bash
srun tar xvzf my_data.tar.gz
srun analyse my_data
             shebang is mandatory !
                                        each srun is a job step
```
To run a batch script on the cluster, use **sbatch**

Example: sbatch my script.sh

**sbatch** will :

- Reserve CPU and memory for your job (by default 1 CPU and 2GB of RAM on a single node)
- Place the job in the waiting queue and return
- When the resources are available start the job script step by step.
- Outputs are written to files

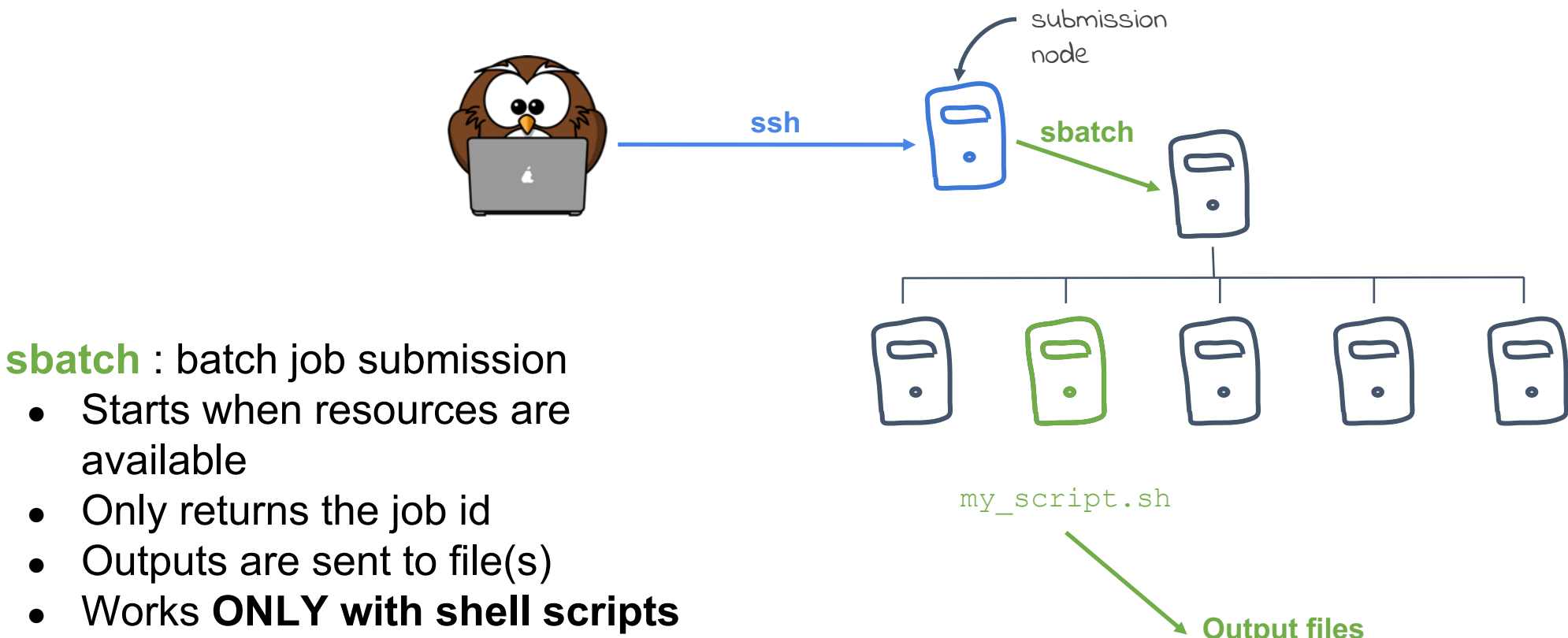

\$ sbatch my\_script.sh

available

#### **sbatch** in brief

- $\bullet$  sbatch  $\leq$ command $\geq$
- Default settings :
	- 1 CPU core
	- 2 GB RAM
- Common parameters :
	- $o$   $--cpus=$
	- $\circ$  --mem= (Warning : SLURM is enforcing memory usage !)
	- --nodes=
- sbatch is NOT blocking the console
- Outputs comes in files (slurm-<jobid>.out and slurm-<jobid>.err)
- Works ONLY with Shell script

#### **sbatch** in brief

• You can pass sbatch parameters in your shell script directly

```
#!/bin/bash
#
#SBATCH -p surf \qquad # partition # $BATCH -N 1
                              # number of nodes
#SBATCH -n 2 \qquad # number of tasks
#SBATCH --mem 100 # memory pool for all cores
#SBATCH -t 0-2:00 # time (D-HH:MM)
#SBATCH -o slurm.%N.%j.out # STDOUT
#SBATCH -e slurm.%N.%j.err # STDERR
#SBATCH --mail-type=ALL # can be BEGIN, END, FAIL or REQUEUE
#SBATCH --mail-user=your@email.com
```

```
srun --mem=50 bash -c "prepare data > large.dataset"
srun big computing tool large.dataset
```
• sbatch my script.sh

### **I**ntroduction to **SLURM - Summary**

- Get connected to the login node and keep working on it
- For **basic command** (cd, ls, mv, mkdir...), run it directly on the "**submission node"**
- For all the rest, including **bioinformatics tools,** prepend all command lines by **srun** so that your job will be submitted to the cluster master and then run on a **node** of the cluster
- For batch treatment (like pipeline) use **sbatch**

### **I**ntroduction to **SLURM – Job control**

#### **squeue**

```
View all job running on the cluster
$ squeue
```

```
View only my jobs
$ squeue -u <my_login>
```

```
View only my RUNNING jobs
$ squeue -t RUNNING -u <my_login>
```
#### **I**ntroduction to **SLURM – Job control**

#### **Job resources**

View resources used by a job

\$ sacct --format=JobID,Submit,MaxVMSize,Start,NodeList,CPUTime,State -j <job\_id>

View detailed information about one running job : \$ scontrol show jobid -dd <job id>

### Introduction to SLURM - Job control

sinfo

View available Slurm partitions  $$ sinfo -1$ 

View available Slurm nodes \$ sinfo -Nl

#### Introduction to SLURM - Parallelization patterns

Input data splitting

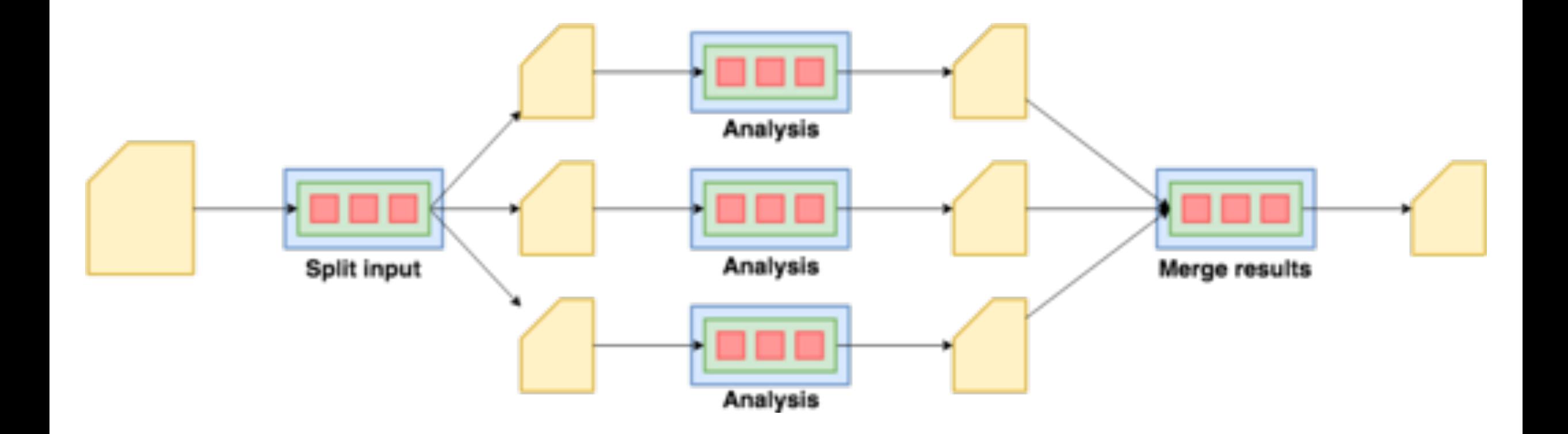

#### Introduction to SLURM - Parallelization patterns

**Variables exploration** 

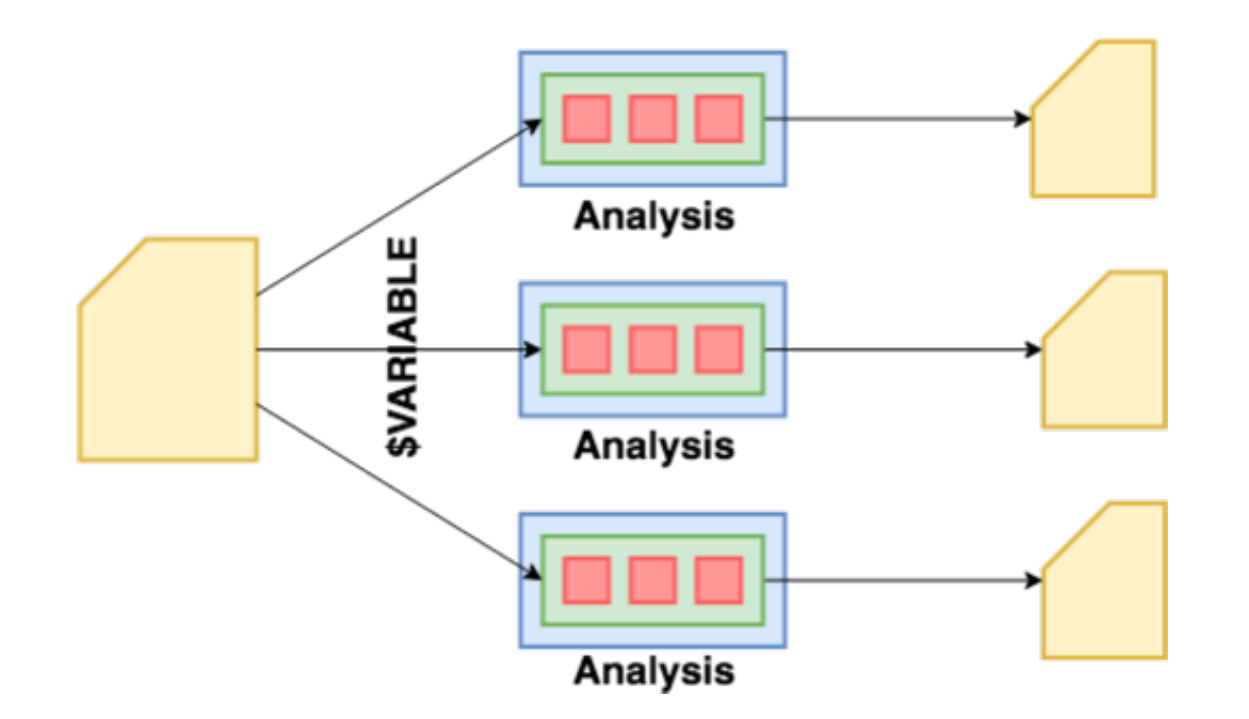

### **I**ntroduction to **SLURM – Parallelization patterns**

#### **Fastqc example**

fastqc.sh

#!/bin/bash  $#SBATCH$  --array=0-3  $#$  4 jobs  $#SBATCH$  --cpus=16  $#$  16 cpu cores module load fastqc/0.11.8 INPUTS=(../fastqc/\*.fq.gz) srun fastqc -t 16 \${INPUTS[\$SLURM ARRAY TASK ID]}

\$ sbatch fastqc.sh Submitted batch job 3161045 multiqc.sh

#!/bin/bash srun multiqc .

\$ sbatch --dependency=afterok:3161045 multiqc.sh

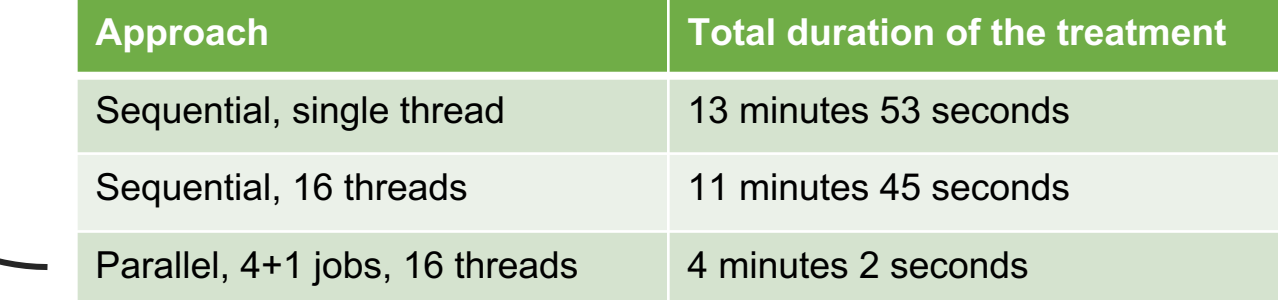

#### **Demo – the sort challenge**

#### Is it possible to **generate** and **sort 25 millions random numbers** in less than **30 seconds** ?

#### Demo – the sort challenge

Is it possible to generate and sort 25 millions random numbers in less than 30 seconds?

shuf  $-i$  1-10000000000 -n 25000000 -r

#### **Demo – the sort challenge**

Is it possible to **generate** and **sort 25 millions random numbers** in less than **30 seconds** ?

 $shuf -i 1-10000000000 -n 25000000 -r$ 

sort -g numbers.txt

## **Useful links**

Request an account: <https://www.france-bioinformatique.fr/fr/ifb-core-cluster-account-request>

Community support: <https://community.cluster.france-bioinformatique.fr/>

Learn SLURM in 5 minutes: <https://asciinema.org/a/275233>